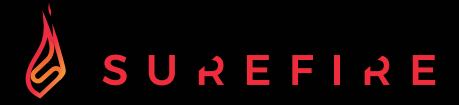

# **KINGPIN M2 Mechanische Multimedia Gaming - Tastatur mit RGB - Beleuchtung QWERTZ Deutsch**

**SCHNELLINSTALLATIONSANLEITUNG**

# Sicherheitshinweise

- Lesen Sie alle Anweisungen sorgfältig durch, bevor Sie die Tastatur benutzen und bewahren Sie diese für späteres Nachschlagen auf.
- Bewahren Sie das Handbuch auf. Wenn Sie die Tastatur an eine dritte Person weitergeben, geben
- Sie diese Anleitung unbedingt mit. Nehmen Sie die Tastatur nicht auseinander und entfernen Sie keine Teile.
- Tauchen Sie die Tastatur nicht in Wasser oder andere Flüssigkeiten.
- Verwenden Sie die Tastatur nicht in der Nähe von Wärmequellen und setzen Sie sie keinen hohen Temperaturen aus.
- Verwenden Sie die Tastatur nicht an Orten, an denen starke elektromagnetische Wellen vorhanden sind. Starke elektromagnetische Wellen können die Tastatur beschädigen.
- Halten Sie die Tastatur von direkter Sonneneinstrahlung, Feuchtigkeit, Schmutz oder scheuernden chemischen Produkten (Reinigungsmittel usw.) fern.

# Wie es funktioniert

### 105 Tasten

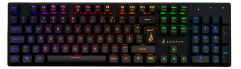

### Anschließen:

Schließen Sie das USB-Kabel an den USB-Anschluss Ihres Geräts an.

### Hintergrundbeleuchtung:

Um auf diese Funktionen zuzugreifen, drücken Sie die Fn-Taste und die gewünschte Taste gleichzeitig:

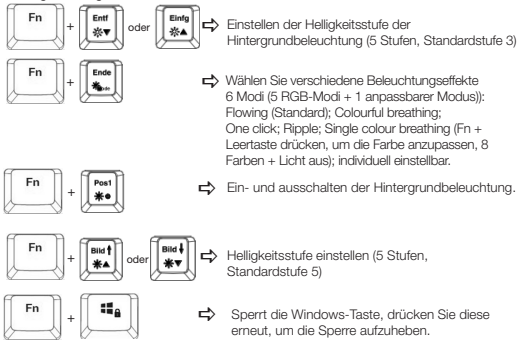

### Anpassen der Hintergrundbeleuchtung:

Sie können die Hintergrundbeleuchtung für jede Taste individuell einstellen.

- Drücken Sie wiederholt Fn + Ende, um den benutzerdefinierten Beleuchtungsmodus auszuwählen. Die WASD-Tasten leuchten zum ersten Mal auf.
- Drücken und halten Sie Fn + Ende, um den Einstellungsmodus für die Hintergrundbeleuchtung aufzurufen. Die LED-Anzeige beginnt zu blinken.
- Drücken Sie die Taste(n) wiederholt, um die gewünschte Farbe zu wählen (8 Farben
- + Licht aus).<br>• Drücken und halten Sie anschließend Fn + Ende. Die LED-Anzeige hört auf zu<br>blinken.

Um die benutzerdefinierte Hintergrundbeleuchtung auf die Standardeinstellung zurückzusetzen, halten Sie Fn + Ende gedrückt, bis alle Tasten nacheinander zu leuchten beginnen.

### Kurzwahltasten

Um auf diese Funktionen zuzugreifen, drücken Sie die Fn-Taste und die gewünschte Taste gleichzeitig:

Fn+F9 Öffnet Standard Web Anwendung.  $\overline{\phantom{a}}$ Fn+F1 Öffnet Standard Media Anwendung. Öffnet Standard Mail Anwendung. Fn+F10 Fn+F2 Lautstärke - Fn+F11 **a** Tastatur sperren, die 3. LED-Anzeige leuchtet auf und zeigt an, dass alle Fn+F3 Lautstärke + Fn+F4 Stumm Tasten gesperrt sind; drücken Sie die Taste erneut, um die Sperre Fn+F5 Wiedergabe stoppen aufzuheben, dann erlischt die Anzeige. Fn+F6 Vorheriger Titel  $Fn + F12$ Öffnet Standard Taschenrechner  $En: F7$ **M** Abspielen / Pause Fn+F8 Nächster Titel Anwendung.

### Software (nur für Windows als Download):

- 1. Bitte laden Sie die Software unter www.surefire-gaming.com/support herunter.
- 2. Starten Sie die Installation, indem Sie die heruntergeladene Datei von Ihrem Downloadplatz ausführen.
- 3. Folgen Sie dem Installationsprozess.
- 4. Schließen Sie die Tastatur an den USB-Anschluss Ihres Computers an.
- 5. Starten Sie die Software über die Verknüpfung auf Ihrem Desktop und konfigurieren Sie Ihre Tastatur mit den von Ihnen bevorzugten Einstellungen.
- 6. Weitere Einzelheiten finden Sie unten und nebenstehend.

### Lichteinstellung: Tasten einrichten:

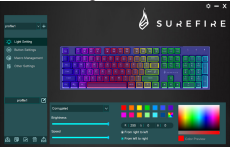

### Sie können verschiedene

Beleuchtungsmodi auswählen oder die Beleuchtung Ihrer Tastatur ausschalten. Bitte übertragen Sie Ihre Auswahl auf die Tastatur, indem Sie auf "Speichern" drücken.

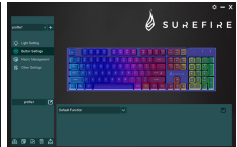

Durch Auswahl der gewünschten Taste können Sie nun für jede Taste eine Funktion auswählen, die Sie immer durch "Speichern bestätigen sollten", um Ihre Auswahl auf die Tastatur zu übertragen. Mit den Tasten "Export" und "Import" können Sie Konfigurationen speichern oder laden. Um Ihre Tastatur auf die Werkseinstellungen zurückzusetzen, drücken Sie "Reset".

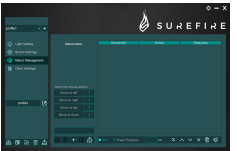

Wenn Sie ein Makro mit verschiedenen Tasten oder Funktionen einrichten möchten, erstellen Sie bitte ein neues Makro. Sie können das Makro auf eine beliebige Taste Ihrer Tastatur legen, wie im Abschnitt "Tasteneinrichtung" in dieser Schnellinstallationsanleitung beschrieben.

### Makroverwaltung: Andere Einstellungen:

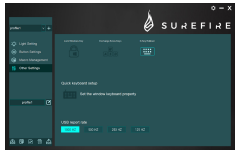

Bitte verwenden Sie "Andere Einstellungen", um die gewünschte Einstellung an Ihre Bedürfnisse anzupassen:

- Windows Taste sperren
- Pfeiltasten austauschen (WASD wechselt zu Pfeiltasten)
- N-Key Rollover (Umschalten zwischen N-Key und 6-Key Rollover)
- Gehen Sie zur Windows Keyboard konfiguration • USB-Berichtsrate einstellen

Bitte übertragen Sie Ihre geänderten Einstellungen auf die Tastatur, indem Sie auf "Speichern" drücken.

# Spezifikationen

Modell: mechanisch, kabelgebunden Switch Art: Rote mechanische Switches Lebensdauer: 50 Millionen Tastenanschläge Tastenbetätigungskraft: 50±10g Tastenhub: 4±0,4mm Anti-Ghosting: alle Tasten Hintergrundbeleuchtung: RGB-LED-Hintergrundbeleuchtung, 6 Modi Multimedia-Tasten: 12 Multimedia-Tastenkombinationen Kabellänge: 1,8m Nennleistung: 5V/400 mA (max) Produktabmessungen: 436mm×125,7mm×32,5mm (Höhe inkl. Fußstand) Produktgewicht: 1252g Material der Verkleidung: verzinktes Eisen Untere Abdeckung: ABS- Kunststoff

## Eingeschränkte Garantie – Bedingungen

Durch diese Garantie gewährleistet die Verbatim GmbH, dass die Produkte für einen Zeitraum von 2 Jahren ab dem Kaufdatum frei von Materialfehlern und Fehlern in der Herstellung sind. Batterien sind von dieser Gewährleistung ausgeschlossen. Wenn sich dieses Produkt innerhalb des Gewährleistungszeitraums als fehlerhaft erweist, wird es kostenfrei ersetzt. Sie müssen dort, wo Sie das Produkt gekauft haben, den Originalkassenbeleg vorlegen oder Verbatim kontaktieren. Die einzige gemäß dieser Gewährleistung zu leistende Entschädigung ist der Ersatz des Produkts. Diese Gewährleistung gilt nicht im Fall von normalem Verschleiß oder Schäden durch missbräuchliche Verwendung, Fahrlässigkeit oder Unfall, oder Inkompatibilität oder schlechte Leistung aufgrund der verwendeten Computersoftware oder -hardware.VERBATIM HAFTET KEINESFALLS FÜR VERSEHENTLICHE, FOLGE- ODER BESONDERE SCHÄDEN INFOLGE EINES VERSTOSSES GEGEN DIE GARANTIEVERPFLICHTUNGEN NOCH AUS ANDEREN GRÜNDEN. Diese Gewährleistung gewährt Ihnen bestimmte Rechte. Möglicherweise verfügen Sie über weitere Rechte, die von Land zu Land variieren.

# Hinweis

Die Verbatim GmbH ist dazu berechtigt, den Inhalt dieses Benutzerhandbuchs jederzeit ohne vorherige Ankündigung zu ändern.

# Rechte

Copyright © 2022 Verbatim GmbH. Kein Teil dieses Dokuments darf ohne die ausdrückliche schriftliche Genehmigung der Verbatim GmbH in irgendeiner Form und unter Einsatz irgendwelcher Mittel für irgendeinen Zweck vervielfältigt werden. Alle Rechte vorbehalten. Alle weiteren hierin referenzierten Marken und Produktnamen sind im Eigentum ihrer jeweiligen Besitzer.

# CE-Konformitätserklärung

Erfüllt die Anforderungen der Richtlinie des Rates zur Harmonisierung der Rechtsvorschriften der Mitgliedstaaten über die elektromagnetische Verträglichkeit (2014/30/EG) und die Niederspannungsrichtlinie 2006/95/EG. Diese Erklärung gilt für alle Exemplare, deren Herstellung mit dem des für Tests/ Prüfungen eingereichten Modells übereinstimmt EN 55032:2015 EN 61000-3-2:2014 EN 61000-3-3:2013 EN 55035:2017 EN 62368-1:2014+A11:2017 EN 60950-12006+A11:2009+A1:2010+A12:2011+A2:2013 EN 62471:2008

# Einhaltung der RoHS-Richtlinie

Dieses Produkt entspricht den Richtlinien 2011/65/EU und 2015/683 des Europäischen Parlaments und des Rates vom 18. Dezember 2006 zur Beschränkung der Verwendung gefährlicher Stoffe in Elektro- und Elektronikgeräten (RoHS) und deren Änderungen. Besonders besorgniserregende Stoffe (SVHC), einschließlich der 223 Substanzen der Kandidatenliste vom 17. Januar 2022, sind in diesem Produktsortiment nicht über den zulässigen Gehalt hinaus vorhanden.

# WEEE-Hinweis

Die Richtlinie zur Entsorgung von Elektro- und Elektronik-Altgeräten (WEEE), die am 13. Februar 2003 in Europa in Kraft trat, führte zu einer umfassenden Änderung bei der Entsorgung ausgedienter Elektrogeräte.

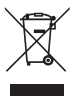

Das WEEE-Logo (links dargestellt) auf dem Produkt oder seiner Verpackung weist darauf hin, dass dieses Produkt nicht mit dem Restmüll entsorgt werden darf. Weitere Informationen zur Entsorgung und Wiederherstellung von Elektro- und Elektronik-Altgeräten und zu Sammelstellen erhalten Sie bei Ihrem örtlichen Entsorgungsunternehmen oder im Geschäft, in dem Sie das Gerät gekauft haben.

# Technischer Support

a To download the user manual, access frequently asked questions or contact the SureFire support team, please go to – www.surefire-gaming.com/support.

b Pour télécharger le manuel d'utilisation, accéder aux questions fréquemment posées ou contacter l'équipe d'assistance SureFire, veuillez vous rendre sur www.surefire-gaming.com/support.

**<sup>co</sup> Um die Betriebsanleitung herunterzuladen, auf häufig gestellte Fragen** zuzugreifen oder das SureFire-Supportteam zu kontaktieren, gehen Sie bitte auf www.surefire-gaming.com/support.

d Per scaricare il manuale utente, vedere le risposte alle domande più frequenti o contattare il team di Assistenza SureFire, visita la pagina: www.surefire-gaming.com/support.

e Para descargar el manual de usuario, acceder a las preguntas más frecuentes o ponerse en contacto con el equipo de asistencia de SureFire, visite www.surefire-gaming.com/support.

v For at downloade brugervejledningen, få adgang til Ofte stillede spørgsmål, eller tage kontakt til SureFire supportteam, skal du gå til – www.surefire-gaming.com/support.

® For å laste ned bruksanvisningen, se vanlige spørsmål eller ta kontakt med støtteteamet til SureFire, kan du besøke - www.surefire-gaming.com/support.

 För att ladda ner bruksanvisningen, få tillgång till vanliga frågor eller kontakta SESureFires supportteam, gå du till – www.surefire-gaming.com/support.

u Voit ladata käyttäjän käsikirjan, katsoa usein esitettyjä kysymyksiä tai ottaa yhteyttä SureFire-tukitiimiin siirtymällä osoitteeseen – www.surefire-gaming.com/support.

w Pentru a descărca manualul de utilizare, pentru a accesa întrebările frecvente sau pentru a contacta echipa de asistență SureFire, vă rugăm să accesați www.surefire-gaming.com/support.

**M** Verbatim.

EUROPA/NAHER OSTEN/AFRIKA: Verbatim GmbH, Düsseldorfer Straße 13, 65760 Eschborn, Deutschland

SureFire ist eine Marke der Verbatim GmbH.

### SureFire QSG 48718 Kingpin M2 Mechanische Multimedia Gaming Tastatur DE Rev. 22-04